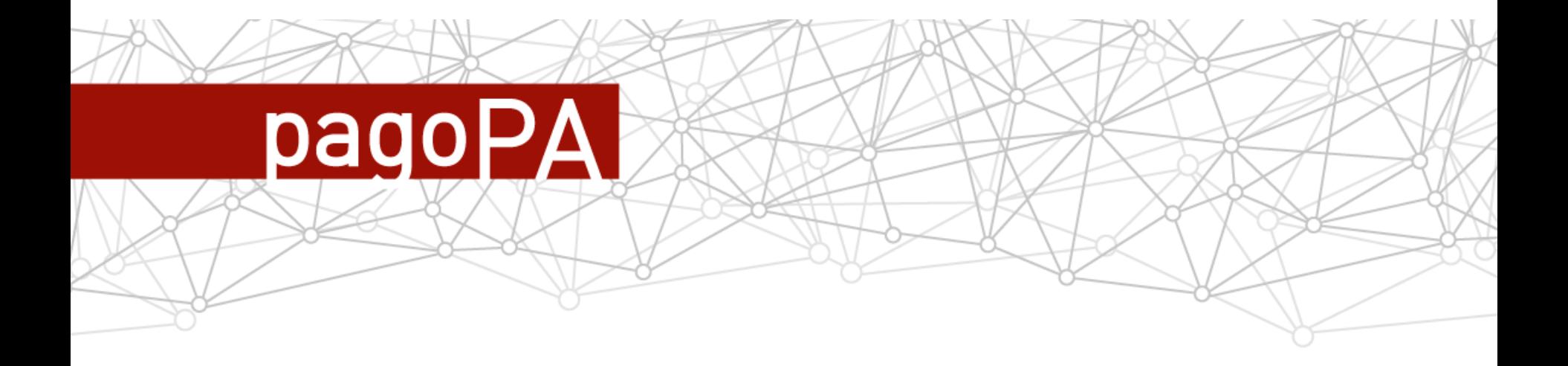

### Un nuovo pagamento elettronico on line.

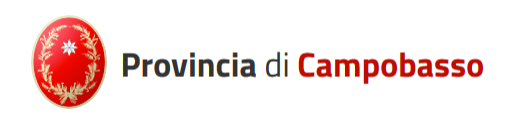

# **pagoPA: Obiettivi**

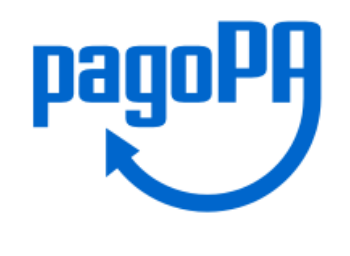

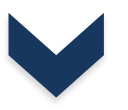

Obiettivo di fondo del sistema proposto è quello di **facilitare e diffondere gli strumenti di pagamento elettronici**, in particolare quelli riferiti agli incassi della PA, rendendoli più semplici, veloci e trasparenti

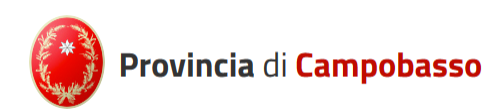

# **pagoPA: per cittadini e imprese**

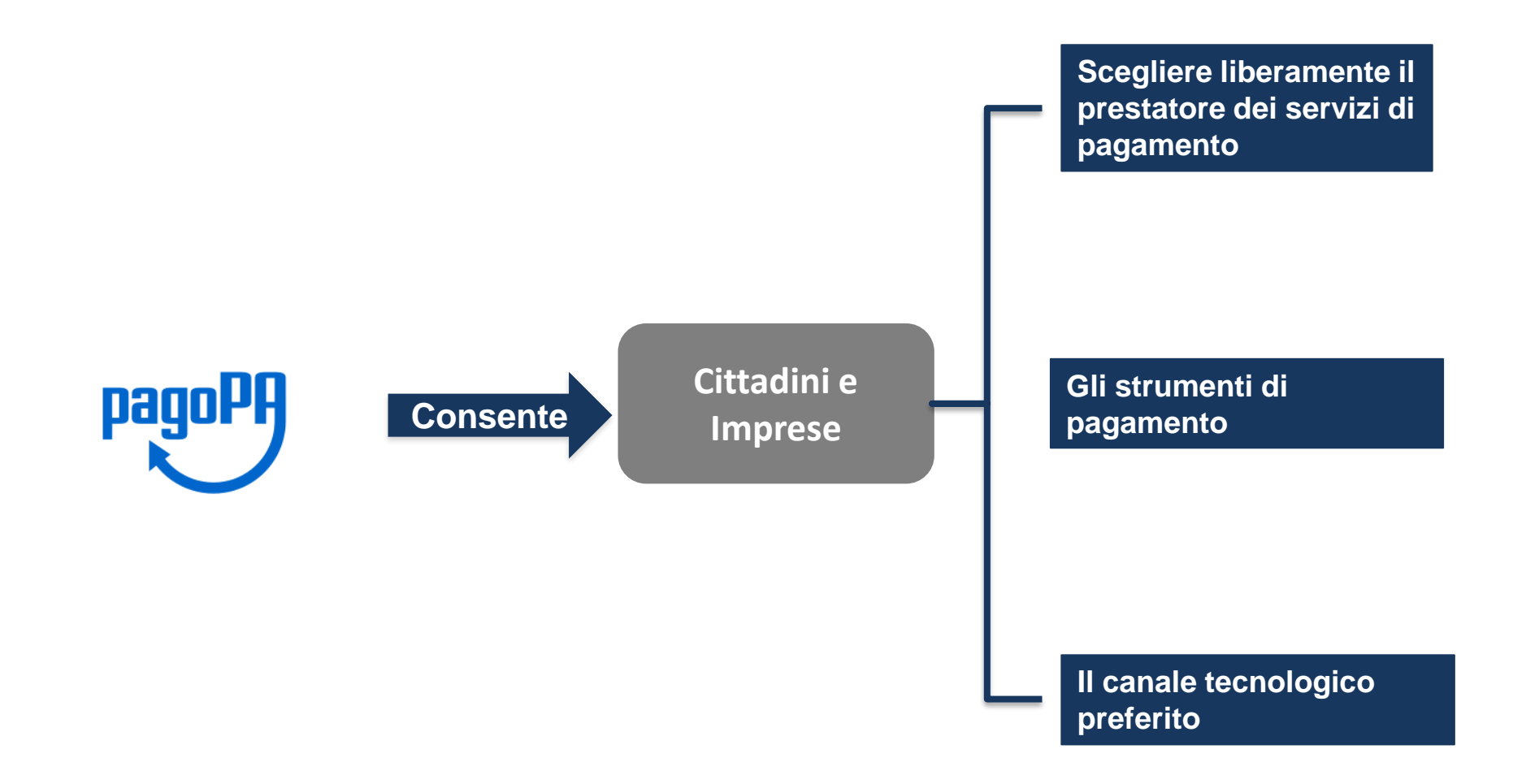

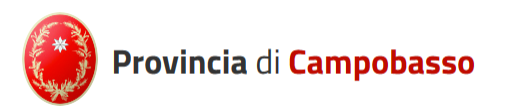

### **pagoPA: per le PPAA**

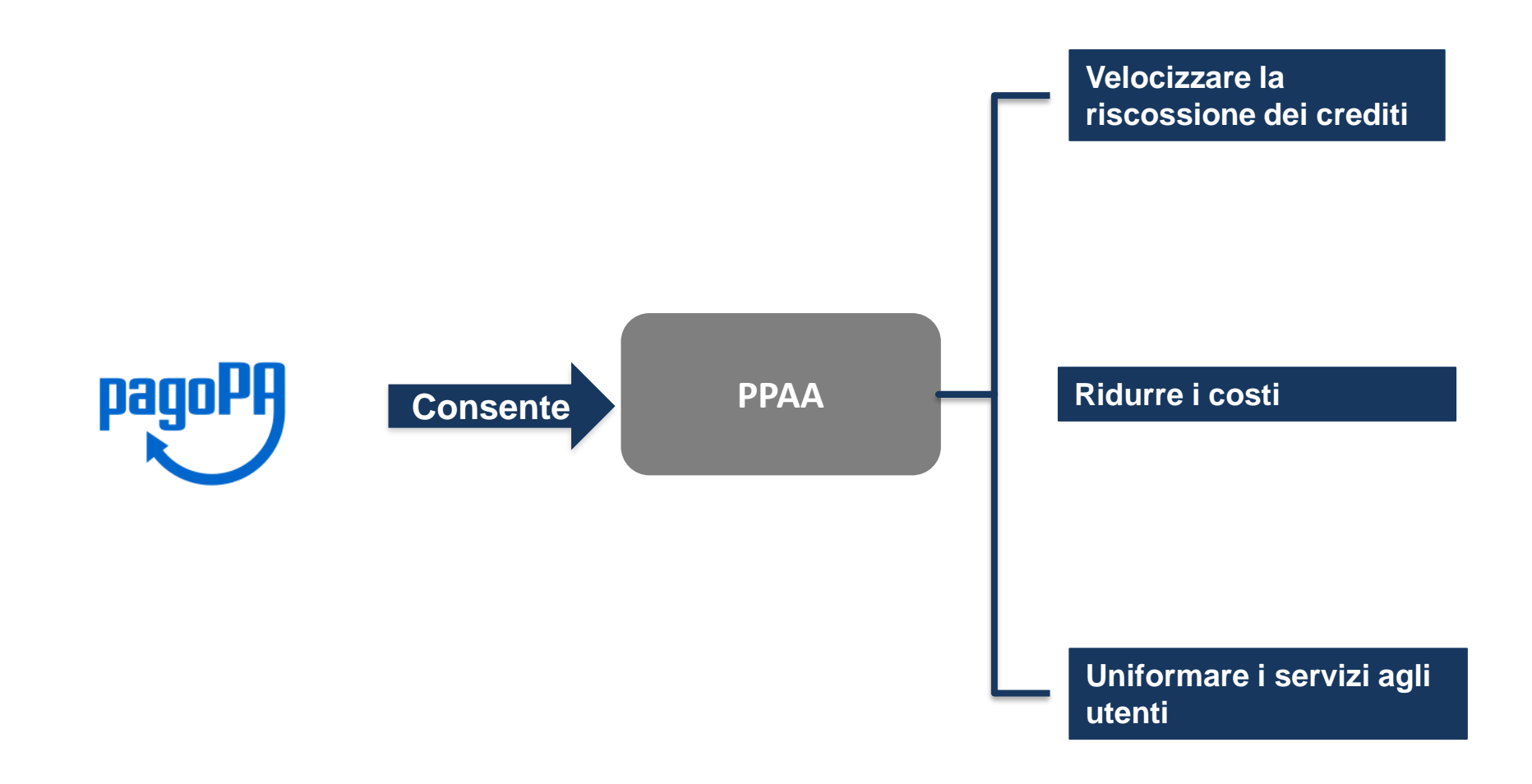

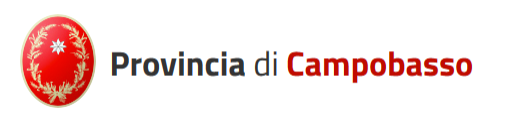

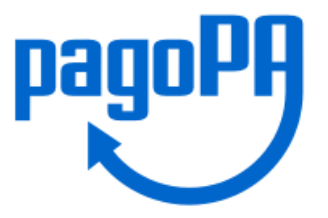

Per accedere, aprire la pagina del sito istituzionale dell'ente:www3.provincia.campobasso.it/homeit e cliccare su SERVIZI ONLINE

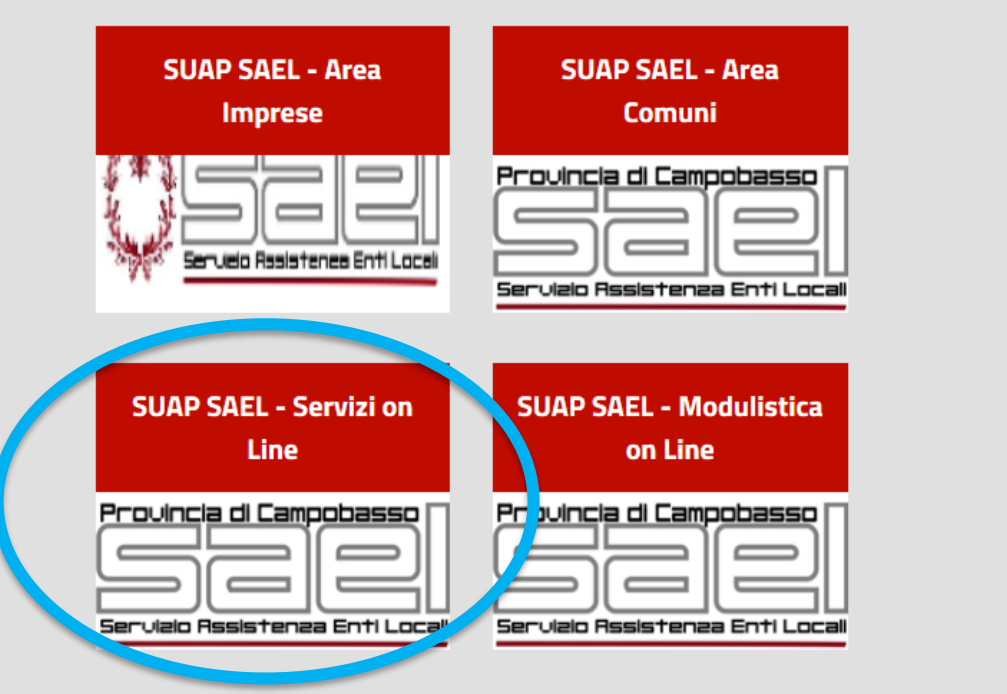

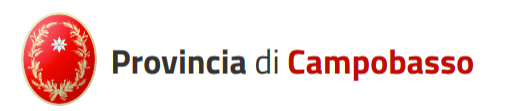

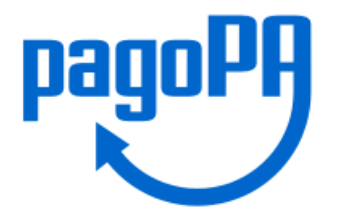

### **Cliccare su PAGAMENTO ONLINE**

### Provincia di Campobasso

#### : Sei in Provincia di Campobasso » Servizi On Line » Home Servizi On Line :

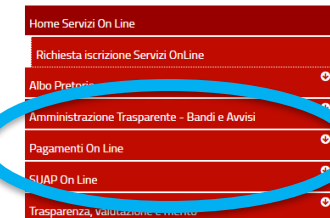

### **Home Servizi On Line**

Con i Servizi On Line oggi puoi avere la Provincia di Campobasso a portata di click. Semplifichi la vita evitando code e spostamenti oltre a contribuire al miglioramento dei servizi erogati dal tuo Ente. In qualunque luogo, in qualsiasi momento, 24 ore su 24, puoi inviare comunicazioni, avviare pratiche, verificare le tue posizioni, effettuare pagamenti e tanto altro ancora.

cedere ai Servizi On Line è immediato: sono sufficienti pochi clic per aprire un canale con la tua amministrazione.

uni servizi sono ad accesso libero, altri richiedono la registrazione. Per riconoscere tale differenza, accanto al pulsante di accesso al servizio, sarà posta l'immagine di un lucchetto (=); in tal caso l'accesso è otetto e bisogna essere in possesso delle credenziali (se non le hai ancora, puoi registrarti collegandoti al servizio Richiesta Iscrizione ai servizi on line). I servizi non soggetti ad autenticazione si presentano senza nessuna immagine.

Puoi inoltre esprimere un tuo giudizio, relativo alla qualità del servizio di cui stai usufruendo; tale possibilità è evidenziata da un simbolo contraddistinto dal fumetto con le 'faccine' (,....) Per ulteriori informazioni puoi rivolgerti agli sportelli URP.

Tipo di accesso: A Utente Accreditato

### Richiesta iscrizione Servizi OnLine

Richiedi l'iscrizione ai servizi on-line per poter accedere ai nostri uffici virtuali

**Accedi al Servizio** 

**Créature** 

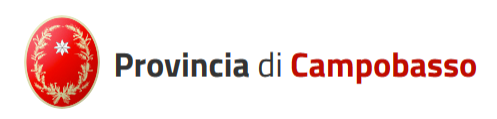

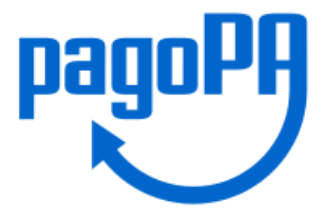

### Cliccare su PAGAMENTO DIRITTI DI ISTRUTTORIA **SUAP SAEL**

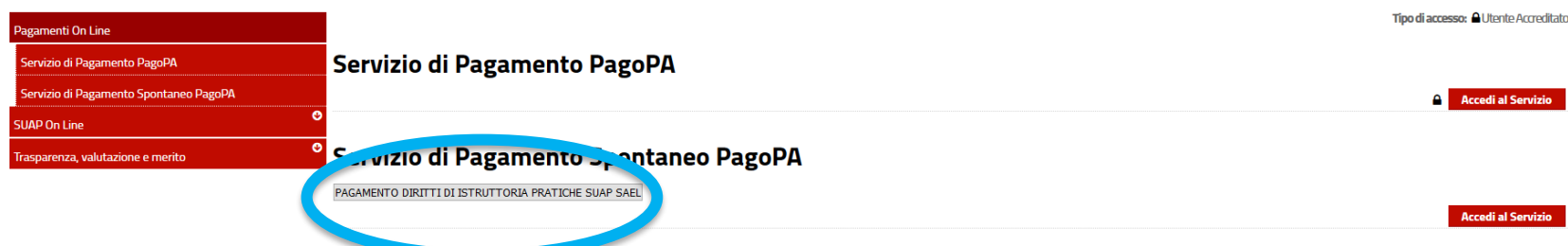

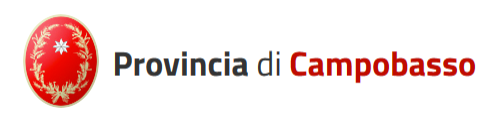

# Nella schermata che segue inserire i dati richiesti e cliccare su salva

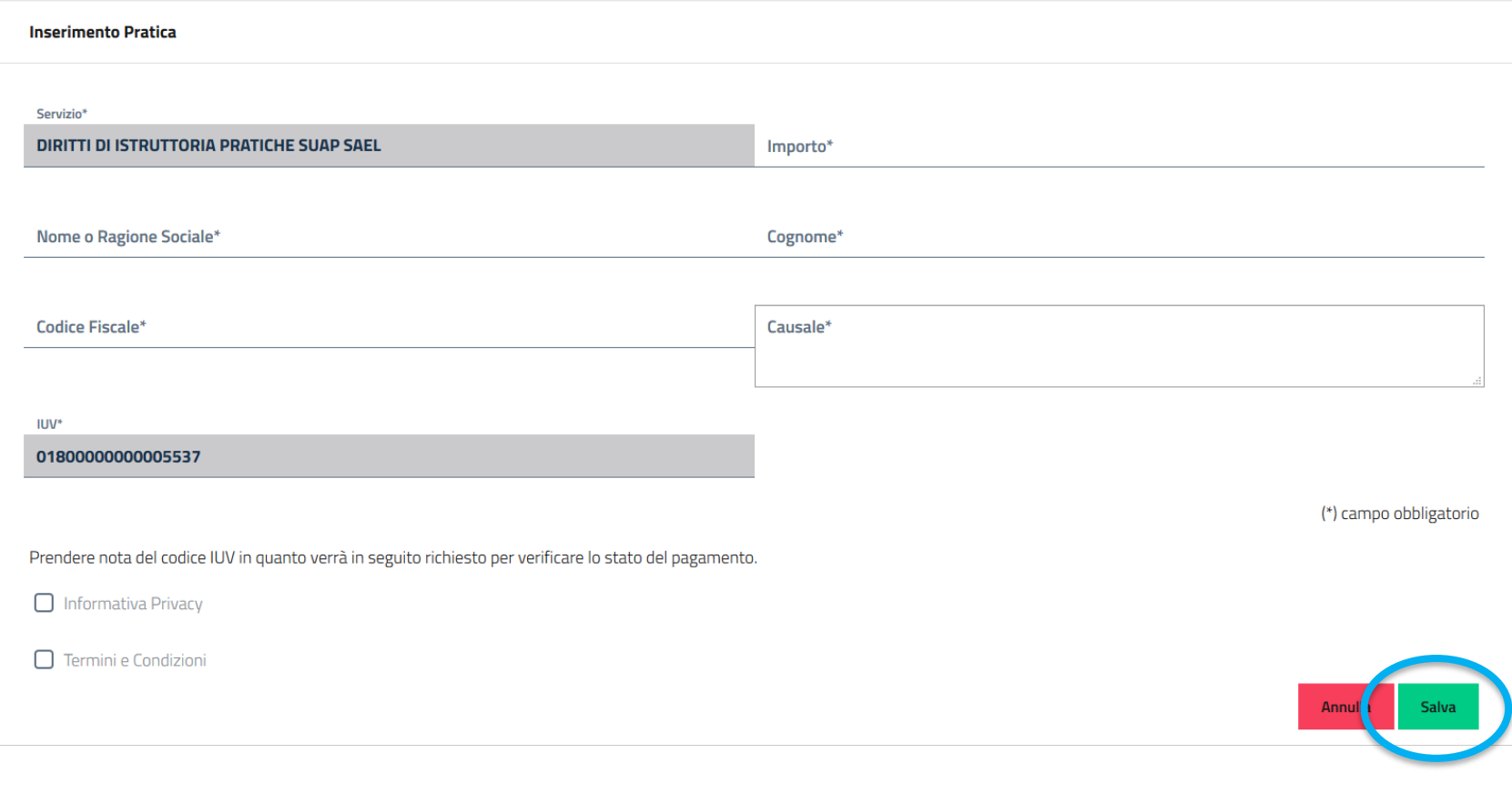

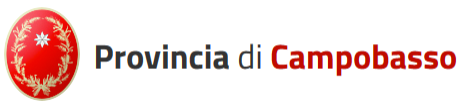

Cliccare su Paga per eseguire il pagamento online o su stampa il bollettino (freccetta di fianco a paga) per stampare e pagare il bollettino presso ufficio postale, banca o tabacchino.

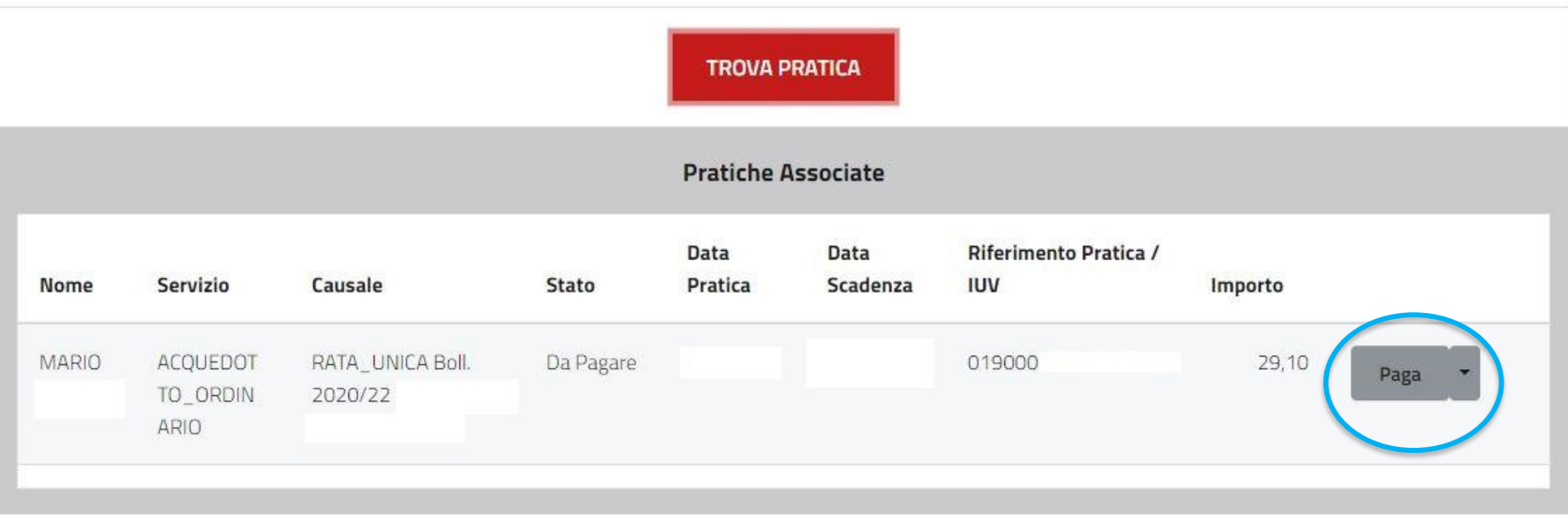

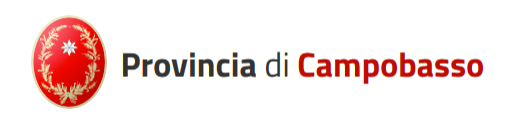

# I pagamenti da parte dell' utente potrà avvenire presso un PSP accreditato dietro presentazione dell'avviso analogico.

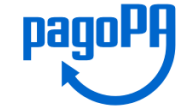

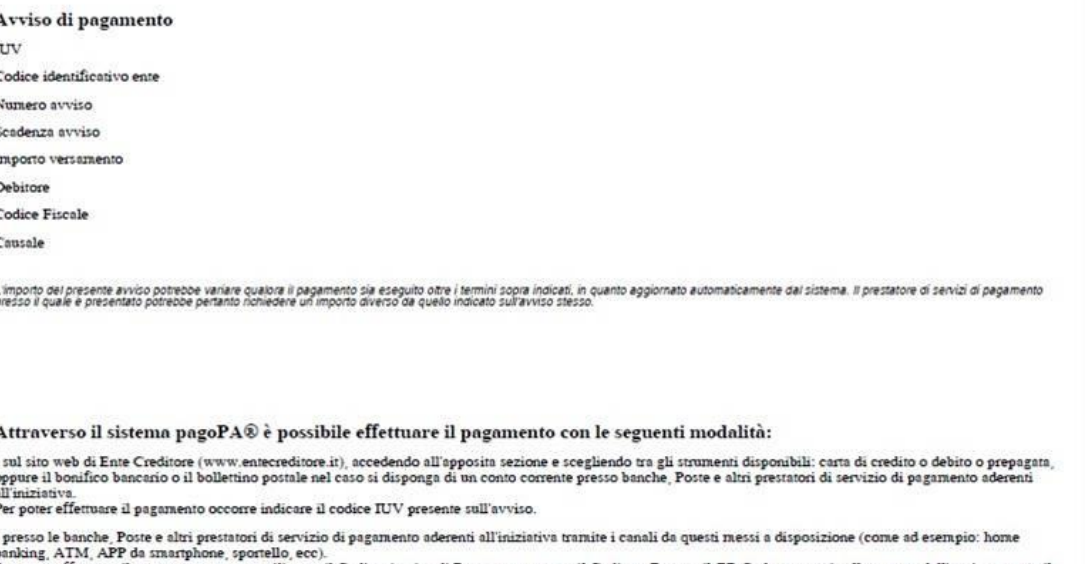

Per poter effettuare il pagamento occorre utilizzare il Codice Avviso di Pagamento oppure il Codice a Barre o il QR Code, presenti sulla stampa dell'avviso oppure il Bollettino PA allegato.

L'elenco dei punti abilitati a ricevere pagamenti tramite pagoPA® è disponibile alla pagina https://pagopa.gov.it/elencopsp/modello3.

La disponibilità assicurata dall'Ente per il servizio di pagamento effettuato presso i prestatori di servizi di pagamento è la seguente : Lunedi-Domenica dalle 8 alle 22

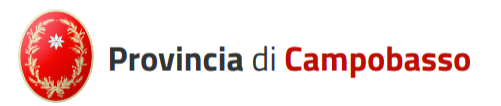

Una volta avvenuto il pagamento il PSP rilascerà la **RT** (Ricevuta Telematica) documento di attestazione dell'avvenuto pagamento.

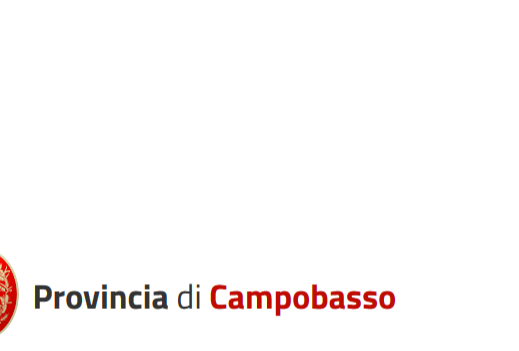

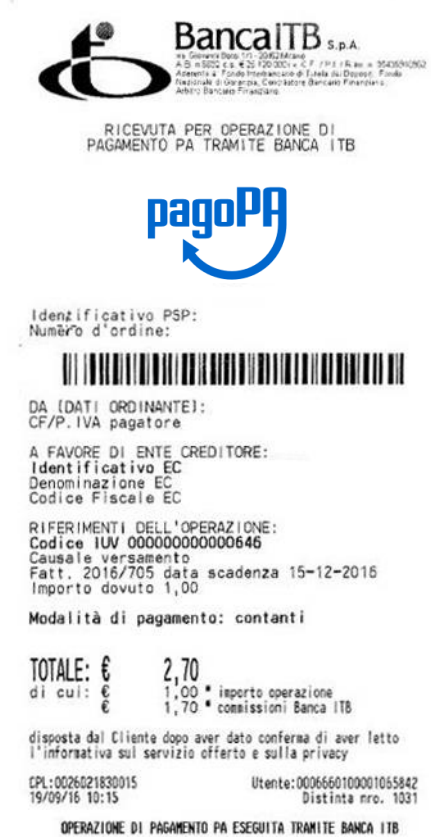

Il Titolare del trattamento dei dati, nei confronti del quale possono essere esercitati i diritti previsti dall'art. 7 Cod.<br>Privacy, é Banca ITB SpA. Via G. Bensi n. 1/1 Milano.

Si attesta di aver effettuato l'operazione irrevocabile sopra indicata. Per informazioni relative all'operazione accedere all'apposita area del sito di Banca ITB www.bancaitb.it o contattare Banca ITB al numero 800.813.813.

La presenza del logo a colori di Banca ITB sul retro dello<br>scontrino ne conferma la validità. Può segnalare al numero verde 800.813.813 eventuali irregolarità. AVVERTENZE: per una migliore conservazione nel tempo, mantenere lontano da luce e fonti di calore, evitare il contatto diretto con materiali plastici (es. buste in PUC).